## **AIO GATEWAY in Auslieferungszustand zurücksetzen**

Um das AIO GATEWAY wieder in den Auslieferungszustand zurückzusetzen (z.B. wenn das Passwort verändert und vergessen wurde), gehen Sie bitte folgendermaßen vor:

Auf der Rückseite des Gateways, befindet sich ein kleines Loch. In diesem Loch befindet sich der "Reset-Taster". Dieser muss mit Hilfe eines spitzen Gegenstands (z.B. einer Büroklammer) für ca. 6 Sekunden gedrückt werden und weiterhin solange gedrückt bleiben, bis folgende Anzeigefolge an den im Gehäuse befindlichen LED's durchgelaufen ist:

- 1. Erst geht die gelbe LED an.
- 2. Anschließend geht die grüne LED an.
- 3. Danach fangen die gelbe und grüne LED an, abwechselnd zu blinken. Beenden Sie bitte jetzt das Drücken des Reset-Tasters.

Nun ist das Gateway auf Auslieferungszustand zurückgesetzt und das Admin Passwort lautet "admin".

## [GATEWAY,](http://doku.mediola.com/doku.php?id=tag:gateway&do=showtag&tag=GATEWAY) [Werkszustand](http://doku.mediola.com/doku.php?id=tag:werkszustand&do=showtag&tag=Werkszustand), [V4](http://doku.mediola.com/doku.php?id=tag:v4&do=showtag&tag=V4)

From: <http://doku.mediola.com/>- **Dokumentationen**

Permanent link: **<http://doku.mediola.com/doku.php?id=de:gatewayconfigtool:aiogateway-reset>**

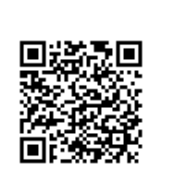

Last update: **2016/12/20 16:48**